## **RGB to CMYK**

## **RGB versus CMYK: Samples**

Always send your image files in CMYK format. You can keep your images in RGB format while you edit them in your imaging software, but always convert them to CMYK before placing them in a page layout program. If we have to convert linked files that are in RGB color mode, it will slow down the progress of your job. The difference between printing an RGB image and printing a CMYK image is illustrated below. (As you can see, there is a significant difference between the two images.)

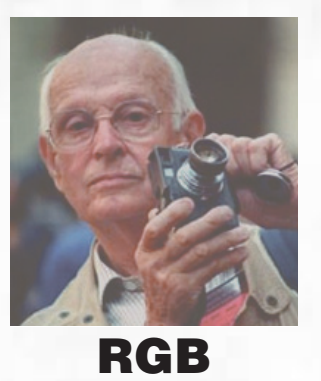

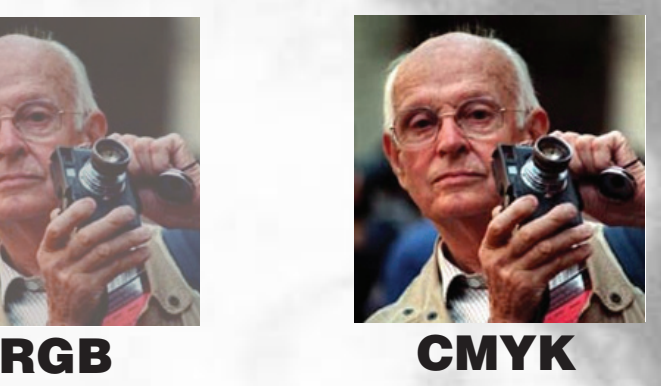

## **How to convert RGB to CMYK in Photoshop:**

We have also had problems with photoshop files saved with layers, sometimes they may come out low resolution, so to avoid any problems with layered photoshop files we

Open up link in Photoshop then select Image > Mode > CMYK

 $\overline{\bullet}\overline{\bullet}\overline{\bullet}$ 

 $\overline{\phantom{a}}$ 

 $\frac{1}{2}$ 

 $rac{P}{4}$ 

 $\frac{Q}{3}$  %

 $\begin{array}{c}\n\bullet \\
\hline\n\circ \\
\circ \\
\bullet \\
\hline\n\circ \\
\hline\n\circ \\
\hline\n\end{array}$ 

۴ì

 $\overline{\text{O}}$ 

**GOO** 

TIM

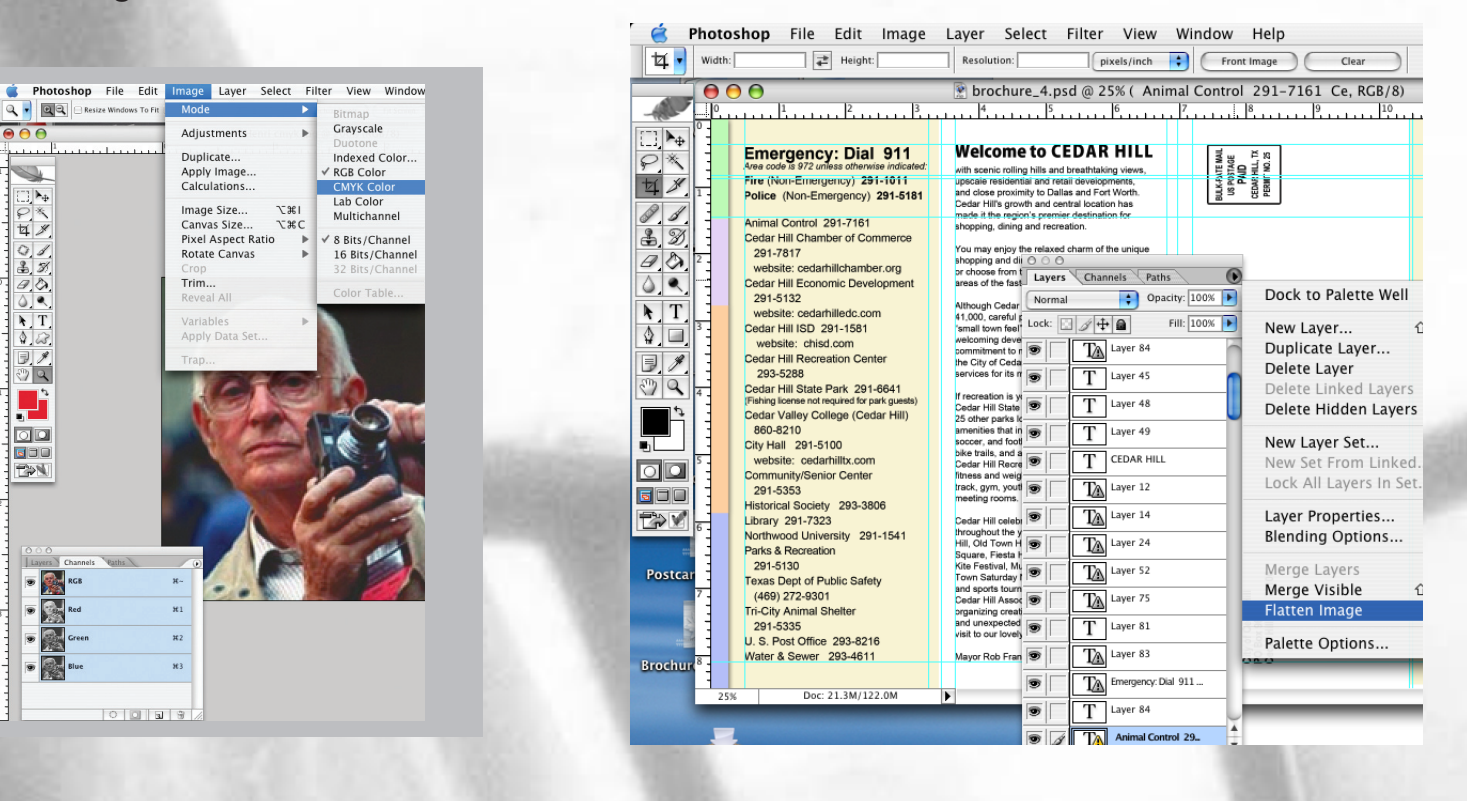

suggest that you flatten all files. (see below)